# **Befehlsübersicht für Knotenscripte**

Hier werden die internen Befehle zur [Script-Konfiguration](https://forum.opendcc.de/wiki/doku.php?id=tools:scripting-node-config) von Knoten erläutert. Diese können entweder direkt eingegeben werden oder sind Bestandteil von Scripten, welche der [NodeScript Wizard](https://forum.opendcc.de/wiki/doku.php?id=tools:node-script-wizard) verwendet.

# **Allgemeine Regeln**

Scripte unterteilen sich in drei Ebenen: Basisbefehle, Templatebefehle und Eingabeaufforderungen.

**Basisbefehle** sind Anweisungen an den Knoten, bestimmte Einstellungen durchzuführen (z.B. bei einem Lichtport die Helligkeit einzustellen). Basisbefehle bestehen aus einem Anweisungswort und zugehörigen Parametern. Befehle und Parameter müssen gültige Anweisungen ergeben, sonst wird die Anweisung nicht ausgeführt.

**Templatebefehle** sind vorgelagerte Anweisungen zur Textersetzung. Es wird die Templatesyntax [Velocity Referenz](https://velocity.apache.org/engine/2.3/vtl-reference.html) und [Velocity User Guide](https://velocity.apache.org/engine/devel/user-guide.html) verwendet. Templatebefehle werden nur im Wizard ab Version 1.9 unterstützt.

**Menübefehle** sind nochmal vorgelagert und werden verwendet, um ein Menü anzuzeigen, in welchem Parameter vom Benutzer abgefragt werden - wie z.B. welche Ports verwendet werden sollen. Diese Parameter werden internen Variablen zugewiesen und können dann mit Hilfe der Templates ausgewertet werden.

Ein Script kann nur aus Basisbefehlen bestehen. Template- und Menübefehle sind optional und ermöglichen eine einfache Wiederverwendbarkeit und Benutzerführung.

# **Basisbefehle**

### **Kommentar**

Kommentare werden durch '##'-Zeichen eingeleitet. In der Zeile wird alles hinter dem Kommentarzeichen ignoriert.

### **Wartezeit (Delay)**

Verzögerungen bei der Ausführung des Scriptes werden durch einen wait-Befehl erreicht. Die Zeitangabe erfolgt im ms.

wait 5000 ## wait 5 sec

#### **Label zuweisen**

Label sind Namen von Ports, Macros, Accessories und Aspekten. Die Zuweisung der Namen erfolgt mit dem set-Befehl.

## change the label set macro 0 name="Weiche1Gerade" set macro 1 name="Weiche1Abzweig" set servo 0 name="weiche1" set switch 10 name="herz1A" set accessory 0 name="Weichel" ## ab Wizard-Build 3032 set flag 3 name="Flag 3" ## ab Wizard-Build 3540 set aspect 0 accessory=\${selectedAccessory} name="\${macroName}\_gerade\_AC" ## ab Wizard-Build 4154

**CV Werte zuweisen**

set feedback 10 name="Station Test"

Um CV-Werte anzupassen, wird auch der set-Befehl verwendet.

## set the CVs set CV 437 2 ## GPIO 0 set CV 440 2 ## GPIO 1

#### **Knoten-Reset auslösen**

Um einen Knoten-Reset auszulösen, werden folgende Befehle verwendet:

```
## restart the node
reset
wait 5000 ## wait 5 sec
reselect ## select the node again (internal wait for 5000ms to get data
from node)
```
Ab Build 3489:

Um einen Knoten-Reset nur dann auszulösen wenn der Knoten den Pending Restart Fehler gesetzt hat, muss folgender Befehl verwendet werden:

restart pendingonly=[true|false] delay=3000

Wenn pendingonly=true ist, wird geprüft ob der Pending Restart Fehler gesetzt ist. Falls Ja wird ein Restart des Knoten ausgeführt, dann (im obigen Fall) 3000ms gewartet und anschliessend der Knoten

neu selektiert. Falls der Pending Restart Fehler nicht gesetzt ist, werden diese Anweisungen übersprungen.

### **Port konfigurieren**

```
config port ptype=light ValueOff=6 ValueOn=230 DimmOff=20 DimmOn=6 number=17
```
Die Parameter können auch weggelassen werden.

Die nicht angegebenen Parameter werden dann auf 0 gesetzt.

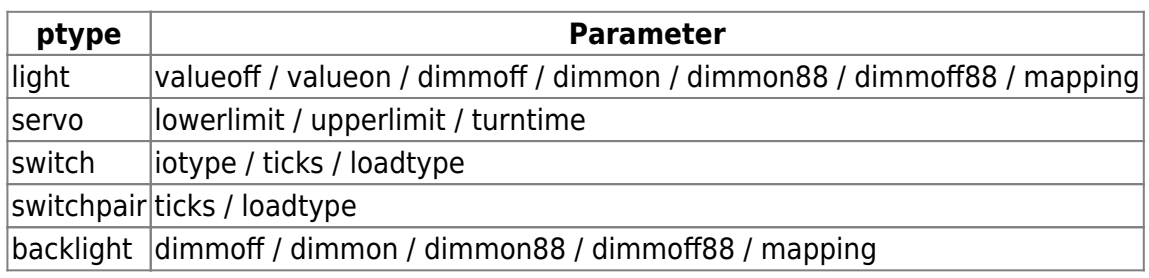

#### **LoadType**

Mögliche Werte:

- 0: allgemein (nur Schalten, alle Fehlerbilder ignorieren)
- 1: ohmsche Last
- 2: Magnetspule ohne Endabschaltung
- 3: Magnetspule mit Endabschaltung

Wird für keine Last eine Lageüberwachung unterstützt, entfällt der Parameter.

#### **Port-Typ ändern**

Um den Port auf einen anderen Typ zu mappen muss folgendes Kommando verwendet werden:

assert port number=<Port-Num> ptype=<Port-Typ>

Der ptype ist der Ziel-Porttyp.

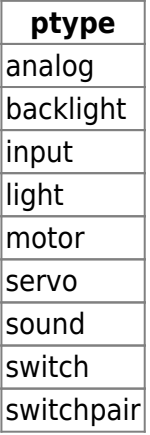

#### **Makro konfigurieren**

#### **Allgemeines Vorgehen:**

Zuerst muß ein Makro ausgewählt werden, alle folgenden Befehl wirken dann auf dieses Makro.

select macro 7 ## Makro 7 wird ausgewählt

Nun kann für dieses Makro der Name und das allgemeine Verhalten festgelegt sowie die einzelnen Schritte hinzugefügt werden.

Mit **config macro** wird die Wiederholrate und die Verzögerung des Makros eingestellt.

Mit **config macrotime** wird die Startzeit des Makros eingestellt.

Mit set macro 8 name=, das ist 8" wird ein Name definiert.

Mit **add step (parameter)** werden einzelnen Schritte hinzugefügt.

Das Makro wird auf den Knoten übertragen und permanent gespeichert!

#### **Beispiel Makroverhalten:**

## Macro 1 wird ausgewählt select macro 1 ## Hier werden 3 Wiederholungen und die Verzögerung auf 1 gesetzt config macro repeat=3 slowdown=1 ## Macro 1 läuft nur Mittwochs (Tag 2), jede Stunde zur 15'ten Min. config macrotime day=2 hour=everyfull minute=15

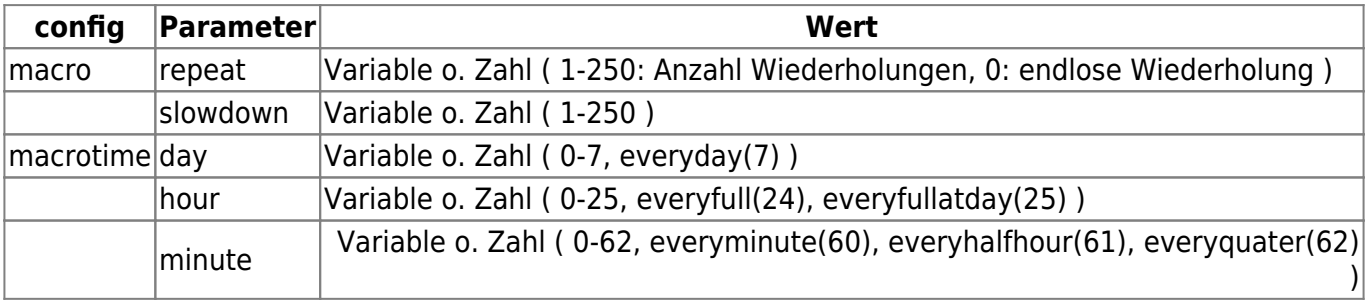

#### **Beispiel Makroschritte hinzufügen:**

```
### hier werden die benötigten Variablen gesetzt (Zeilen mit Velocity-Syntax
beginnen mit einem #)
#set(\$macro0 = 0)#set(\$macrol = 1)#set($Macro_Weiche1Gerade = "Weiche1Gerade")
#set($Macro_Weiche1Abzweig = "Weiche1Abzweig")
#set($switchport herz1A = 0)
#set($swicthport herz1B = 1)
#set(\$Port herz1A = "Herz1A")
```

```
#set($Port herz1B = "Herz1B")
#set($servoport weichel = 0)
#set($Servo_weiche1 = "ServoWeiche1")
### Hier beginnt der Abschnitt mit der BiDiB-Macro-Sysntax
### den Ports und Macros werden Namen gegeben
set switch ${switchport herz1A} Name="${Port herz1A}"
set switch ${switchport herz1B} Name="${Port herz1B}"
set servo ${servoport weiche1} Name="${Servo weiche1}"
set macro ${macro0} name="${Macro WeichelGerade}"
set macro ${macro1} name="${Macro Weiche1Abzweig}"
select macro ${macro0}
add step ptype=macro action=stop name="${Macro_Weiche1Abzweig}"
###add step ptype=macro action=stop number=${macro1}
###add step ptype=switch action=off name="${herz1A}"
add step ptype=switch action=off number=10
add step ptype=switch action=off name="${herz1B}"
add step delay=200 ptype=servo action=start name="${Servo_weiche1}"
target=30
add step ptype=switch action=on name="${herz1B}"
### alternative mit macro number
### add step ptype=macro action=stop number=1
### alternative mit port number
### add step ptype=switch action=off number=10
```
## Servobewegung abwarten mit Portnummer add step ptype=moveServoQuery number=10

Folgende Actions werden unterstützt:

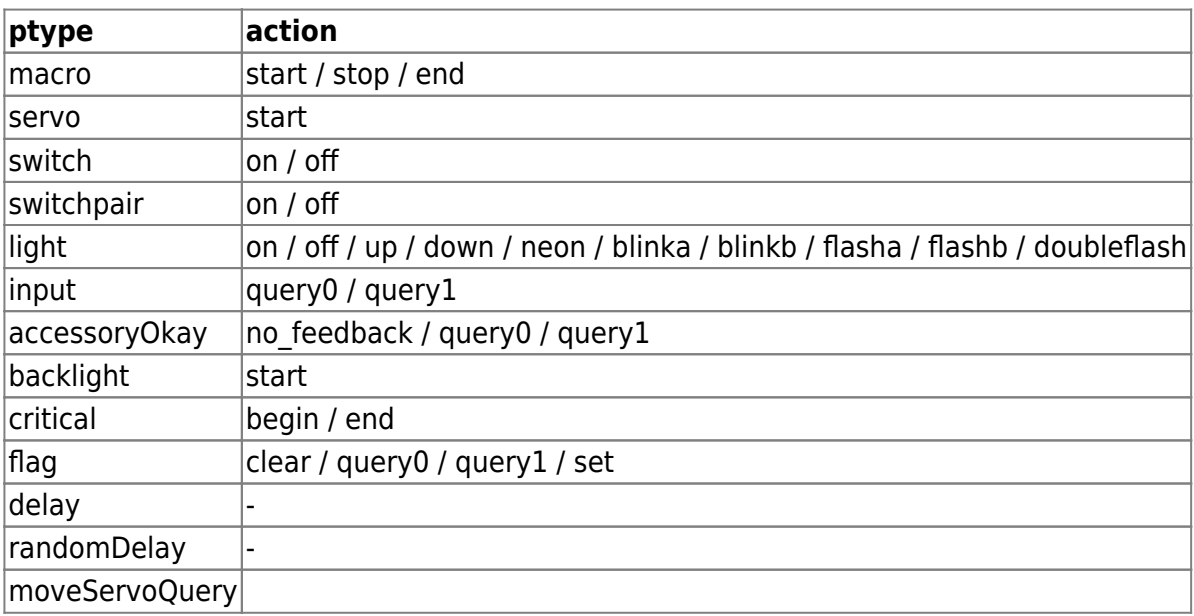

```
Für die Typen delay und randomDelay wird keine action angegeben. Eine Verzögerung wird wie
folgt definiert:
add step ptype=delay delay=10
add step ptype=randomDelay delay=100
```
#### **Accessory erzeugen**

Um ein Accessory zu erstellen werden die nachfolgenden Befehle verwendet:

```
## prepare the accessory
select accessory 0
add aspect 0 macroname=%weiche1Gerade%
add aspect 1 macronumber=1
```
Das Startup-Verhalten eines Accessorys kann mit folgendem Befehl definiert werden:

```
config accessory startup aspect=1
```
Als Startup-Verhalten ist die Zuweisung eines Aspekts (aspect=1), das Wiederherstellen des letzten Begriffes (config accessory startup restore) oder keine Aktion (config accessory startup none) möglich.

Das Accessory wird auf den Knoten übertragen und permanent gespeichert!

### **Templatebefehle**

Templatebefehle erlauben das Anlegen von Variablen, die Manipulation von Variablen und das Einfügen dieser so erzeugen Werte in die Basisbefehle. Damit können Vorlagen erstellt werden, in denen nur noch die benutzten Ports und Accessorys festgelegt werden. Als Syntax für die Templatebefehle wird [velocity](https://velocity.apache.org/engine/devel/user-guide.html) verwendet. ([Befehlsreferenz\)](https://velocity.apache.org/engine/devel/vtl-reference.html) Velocity wurde ursprünglich für html-Seiten verwendet, kann aber ebenso für allgemeine Textersetzungen verwendet werden.

template-Befehle beginnen immer mit einem #-Zeichen.

#### **Wertzuweisungen**

Werte werden mit dem #set-Befehl zugewiesen:

#set(\$led gn = 6) ## led gn ist an Port 6 angeschlossen

Der #set-Befehl kann auch benutzt werden, um Werte zu verändern:

#set(\$led gn = \$led gn + 3) ## led gn ist jetzt an Port 9 angeschlossen

Strings werden mit Quotation (Anführungszeichen) zugewiesen.

# **Werte einsetzen**

Innerhalb von Basisbefehlen kann man Werte einsetzen, in dem man ein \${ davor und ein } dahinter setzt.

```
#set($my accessory = 2) ## wir benutzen Accessory 2
#set($my macro = 6) ## wir benutzen Makro 6
set macro ${my macro} name="Signal ${my accessory} hp0" ## Basisbefehl:
Makro benennen
#set($my macrol = ${my macro} + 1)set macro ${my macro1} name="Signal ${my accessory} hp1" ## Basisbefehl:
Makro benennen
```
Das erzeugt folgende Ausgabe:

set macro 6 name="Signal 2 hp0" ## Basisbefehl: Makro benennen set macro 7 name="Signal 2 hp1" ## Basisbefehl: Makro benennen

Mit Hilfe der Zuweisungen an my\_macro und my\_accessory und der Texteinsetzungen in den Folgezeilen wird erreicht, dass diese Folgezeilen immer gleich bleiben können; es wurde Dateninhalt und Datenbenutzung getrennt. Durch Einfügen der Accessory-Nummer in den Makro-Namen erreicht man eine Eindeutigkeit, diese ist hilfreich, wenn man dieses Makro später benutzen will.

#### **Schleifen, Wiederholungen**

Mit dem Befehlen *#foreach* und *#end* können Abschnitte mehrfach ausgegeben werden. *#break* kann so eine Schleife unterbrechen [\(Link zur Velocity-Dokumentation\)](http://people.apache.org/~henning/velocity/html/ch05s04.html).

*#foreach* arbeitet alle Elemente eines Array ab.

Hier im Beispiel wird ein Array mit den Zahlen 1 bis 5 definiert. **\$my\_number** enthält eine Zahl nach der anderen. Bis **\$my\_number** größer 4 ist und *#foreach* mit *#break* abgebrochen wird.

#set  $(\text{smy array} = [1,2,3,4,5])$ 

#foreach (\$my\_number in \$my\_array) ## wir wiederholen #if ( $\sin y$  number > 4 ) #break #end Das wird wiederholt #end

Ausgabe:

Das wird wiederholt Das wird wiederholt Das wird wiederholt Das wird wiederholt

Weitere Beispiele:

```
#foreach ( $portnum in [0..30] )
add step ptype=light action=off number=$portnum
#end
```
# **Menübefehle**

Menübefehle werden zu Beginn eines Scriptes ausgewertet und ermöglichen die Abfrage von Benutzerparametern. Die Benennung des Menüs erfolgt mit dem Schlüsselwort **##instruction**, Eingabeaufforderungen werden mit **##input** definiert.

#### **Menübenennung**

Eine Kurzbeschreibung wird durch das Keywort **##application** definiert:

```
##application(text:de="Konfiguration eines Lichtsignal der DB",
text:en="Configuration of a light signal of DB")
```
Die genauere Beschreibung wird durch das Keywort **##instruction** definiert. Durch die Verwendung von <br />
kann ein Zeilenumbruch forciert werden.

##instruction(text:de="Konfiguration eines Lichtsignal der DB: <br>Erster Lightport = rt, ge <br>Erstes Macro = Hp0, Hp1", text:en="Configuration of a block signal (DB): first lightport = rt, ge")

Ab Build 2662 kann in der ##instruction ein Link (z.B. link=["http://www.bidib.org](http://www.bidib.org)") angegeben werden:

```
##instruction(text:de="Konfiguration eines Lichtsignal der DB: <br>Erster
Lightport = rt, ge <br>Erstes Macro = Hp0, Hp1", text:en="Configuration of a
block signal (DB): first lightport = rt, ge", link="http://www.bidib.org")
```
Um längere Texte hinterlegen zu können, kann die ##instruction auch pro Sprache auf jeweils einer eigenen Zeile angegeben werden.

```
##instruction(text:de="Konfiguration eines Lichtsignal der DB: <br>Erster
Lightport = rt, ge <br>Erstes Macro = Hp0, Hp1")
##instruction(text:en="Configuration of a block signal (DB): first lightport
= rt, ge")
```
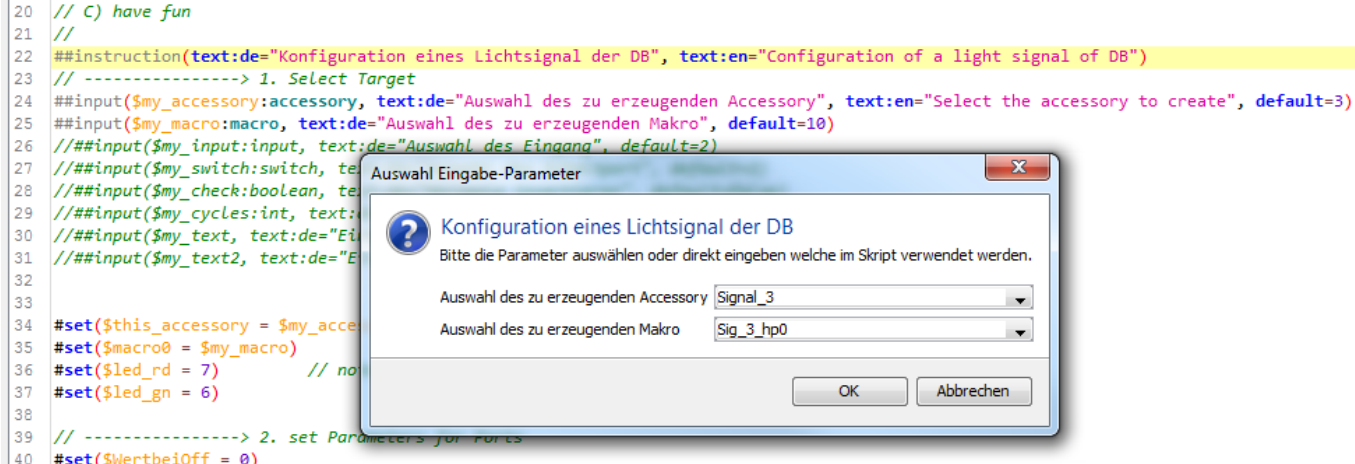

#### **Eingabeaufforderung**

Eine Eingabeaufforderung beginnt mit ##input und enthält eingeschlossen in (…) eine Liste mit dem Parameter, welcher abgefragt wird, den darzustellenden Text und Defaultwert. Der Parameter wird als Variable interpretiert und muss deshalb auch mit dem \$-Prefix angegeben werden.

##input(\$my accessory:accessory, text:de="Hier Accessory eingeben", default=3)

Direkt hinter ##input wird der Variablenname angegeben, welcher mit dieser Inputanweisung befüllt wird. In der Voreinstellung ist das ein String, durch Angabe eines Modifiers (: gefolgt von einen Typ) können auch andere Variablentypen erzeugt werden.

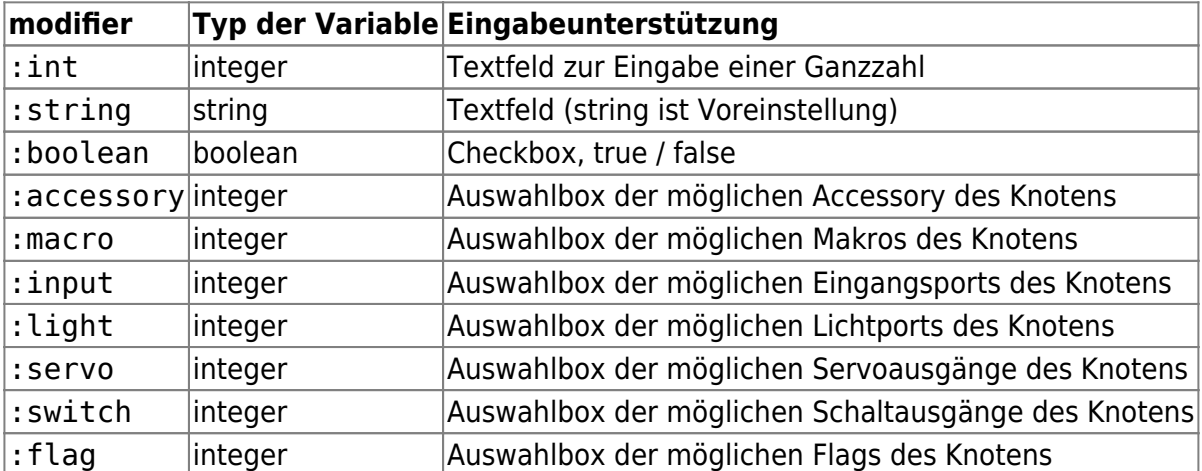

#### **VID/PID prüfen**

Mit der Kombination aus PID / VID [Produktidentifikation](http://www.bidib.org/support/product_id.html) wird geprüft, ob das Script zu dem gewählten Knoten des Herstellers passt. Wird ein Script nicht auf dem passenden Knoten ausgeführt, bricht die Verarbeitung ab.

Die VID (Vendor-ID) und PID (Product-ID) sind Bestandteil der UID (Unique-ID).

Beispiel:

V 0D P 84002100 << UID

 $\hat{\phantom{a}}$   $\hat{\phantom{a}}$  ¦ ¦ ¦ ------- 0x84 --> 132 << PID ¦  $-----0x0D --> 13 << VTD$ 

Um die VID und PID zu prüfen, kann die ##require-Anweisung benutzt werden:

```
##require(vid="13", pid="129")
```
Mit der obigen Anweisung wird geprüft ob der Knoten VID 13 und PID 129 hat. Ist dies nicht der Fall wird eine Fehlermeldung angezeigt. Die Werte für VID und PID müssen als Dezimalwerte angegeben werden.

Um ein Skript auf mehrere PID zu beschränken können die PIDs in einer komma-separierten Liste angegeben werden.

##require(vid="13", pid="129,130,145")

Die Angabe der VID(PID kann auch als Hex-Zahl erfolgen mit 0x-Prefix:

```
## ab Wizard-Build 4154
##require(vid="0x0D", pid="0xA0,0x9F,0x53")
```
#### **Firmware-Version prüfen**

## ab Wizard-Build 4490

Um die Firmware-Version zu prüfen, kann die ##requireVersion-Anweisung benutzt werden:

```
##requireVersion(min=1.0.0, max=3.0.0)
```
Mit der obigen Anweisung wird geprüft ob der Knoten eine Firmware-Version >= min und Firmware-Version < max hat. Der max Wert ist also exclusive. Ist dies nicht der Fall wird eine Fehlermeldung angezeigt. Die Werte für die Firmware-Version müssen im Format #.#.# angegeben werden.

#### **Autor**

Mit der Anweisung ##author wird der Autor in der Auswahlseite angezeigt, wenn das Skript ausgewählt wird:

##author(your name here)

# **Vordefinierte Variablen**

Scripte - gerade wenn sie universell für verschiedene Knoten formuliert sein sollen - brauchen auch Informationen über den Zielknoten. Deshalb gibt es vordefinierte Variablen, die man im Script auswerten kann.

• dimm range

Diese Variable wird beim Aufruf des Scriptes abhängig von den Dimmfähigkeiten des Knotens mit übergeben. Mögliche Werte: 8 oder 16. Damit kann die Vorgabe der Dimmgeschwindigkeit automatisch an die Fähigkeiten des Knotens angepasst werden. Beispiel:

```
#if (\frac{1}{2} (${dimm range} == 8)
#set($DimmzeitOff = 10)
#set($DimmzeitOn = 10)
#else
#set(5DimmzeitOff = 1010)#set(5DimmzeitOn = 1010)#end
```
• power user

Diese Variable wird beim Aufruf des Scriptes abhängig von der Anwenderwahl ('ich bin Power-User') mit übergeben.

uniqueid

In dieser Variable wird die UniqueId beim Aufruf des Scriptes abhängig von dem gewählten Knoten übergeben. Damit kann man ein Script z.B. auf bestimmte Knoten beschränken oder Abhängigkeiten vom Knoten erfassen.

• uniqueidhex

In dieser Variable wird die UniqueId als Hex-Wert vom Typ String übergeben, z.B. 0x05000D7F002200.

vid

In dieser Variable wird die VendorId beim Aufruf des Scriptes abhängig von dem gewählten Knoten übergeben.

pid

In dieser Variable wird die ProductId beim Aufruf des Scriptes abhängig von dem gewählten Knoten übergeben.

- node firmware version in dieser Variable wird die aktuelle Firmware-Version des Knoten übergeben (ab Build 2764).
- node accessory count Diese Variable wird mit der Anzahl der möglichen Accessories des Knotens belegt (Feature: FEATURE\_ACCESSORY\_COUNT).
- node accessory macro mapped Diese Variable wird mit der Anzahl der möglichen Aspekte pro Accessory belegt, welche der Knoten unterstützt (Feature: FEATURE\_ACCESSORY\_MACROMAPPED).
- node macro count Diese Variable wird mit der maximalen Anzahl der Makros für diesen Knoten belegt (Feature: FEATURE CTRL MAC COUNT).
- node macro size Diese Variable wird mit der maximalen Anzahl der Makroschritte pro Makro für diesen Knoten belegt (Feature: FEATURE\_CTRL\_MAC\_SIZE).

```
• node backlight count
 Anzahl Backlight Ports (Feature: FEATURE_CTRL_BACKLIGHT_COUNT)
```
- node input count Anzahl Input Ports (Feature: FEATURE\_CTRL\_INPUT\_COUNT)
- node light count Anzahl Light Ports (Feature: FEATURE\_CTRL\_LIGHT\_COUNT)
- node\_servo\_count Anzahl Servo Ports (Feature: FEATURE\_CTRL\_SERVO\_COUNT)
- node switch count Anzahl Switch Ports (Feature: FEATURE\_CTRL\_SWITCH\_COUNT)
- node switchpair count Anzahl SwitchPair Ports
- node enabled switch count Anzahl der tatsächlich aktiven Switch Ports auf dem Knoten. Bei umschaltbaren Ports kann dieser Wert von node switch count abweichen.
- node enabled switchpair count Anzahl der tatsächlich aktiven SwitchPair Ports auf dem Knoten. Bei umschaltbaren Ports kann dieser Wert von node switchpair count abweichen.
- node first backlightport number Nummer des ersten Backlight Port (ab Wizard 1.12.14)
- node first inputport number Nummer des ersten Input Port (ab Wizard 1.12.14)
- node first lightport number Nummer des ersten Light Port (ab Wizard 1.12.14)
- node first servoport number Nummer des ersten Servo Port (ab Wizard 1.12.14)
- node first switchport number Nummer des ersten Switch Port (ab Wizard 1.12.14)
- node first switchpairport number Nummer des ersten SwitchPair Port (ab Wizard 1.12.14)
- user lang atkuelle Sprache, z.B. en oder de (ab Wizard 1.12.4)

# **Script-Bausteine und Variablen**

Mit der folgenden Anweisung wird eine Checkbox erstellt, welche dem Anwender die Möglichkeit gibt zu wählen, ob Namen (Labels) für Accessorys, Makros und Ports ersetzt werden sollen oder nicht.

```
##input($prevent replace labels:boolean, text:de="Keine Namen für
Accessorys, Makros, Ports ersetzen", text:en="Prevent replace labels for
accessory, macro and ports", default=false)
```
Im nachfolgenden Script-Snippet wird die Variable prevent replace labels ausgewertet um das Umbenennen von Ports, Makros, Accessorys anhand des vom Anwender gewählten Wertes auszuführen oder zu unterbinden.

```
## Setzt label, wenn ${prevent replace labels} NICHT true
#if (!${prevent replace labels})
```
https://forum.opendcc.de/wiki/ Printed on 2024/04/28 16:58

```
set light ${led vr ge1}
name="${AccessoryVorsignal}${myAcc_Vorsignal}_${led_vr_ge1}_ge1"
set macro ${macro vr0} name="${AccessoryVorsignal} ${myAcc Vorsignal} Vr0"
set accessory ${myAcc Vorsignal}
name="${AccessoryVorsignal} ${myAcc Vorsignal}"
#end
```
 Der NodeScript-Editor des Wizard bietet für die obige ##input-Anweisung eine Autovervollständigung (ShorthandCompletion) an. Durch Eingabe von pre (für prevent) und Ctrl+Enter wird die komplette Zeile erzeugt.

# **Abbrechen eines Script**

Die Ausführung eines Script kann durch die folgende Anweisung abgebrochen werden:

\$exceptionThrower.throwUserDefined("Script is stopped from execution")

Der Text Script is stopped from execution ist frei wählbar und wird in einem Dialog angezeigt:

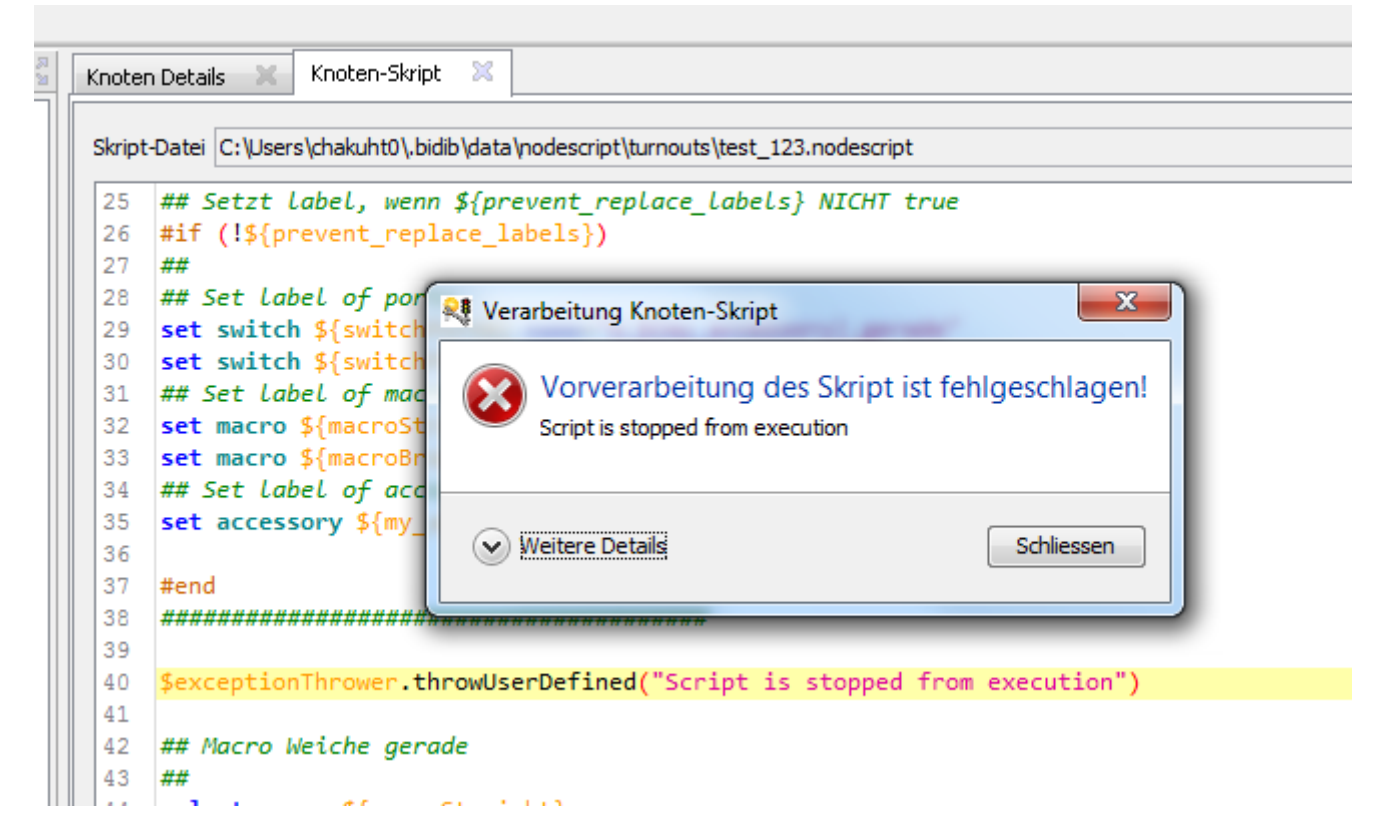

Wenn diese Anweisung in einen #if Block gepackt, dann kann die Ausführung selektiv abgebrochen werden.

# **Sprachabhängige Fehlermeldung**

Eine sprachabhängige Fehlermeldung kann durch Auswertung der \$user\_lang erfolgen:

```
#if ($node macro size \lt $led count)
    #if ($user lang == "de")
     $exceptionThrower.throwUserDefined("Maximale Anzahl der Strassenlampen
pro Makro auf diesem Knoten: $node_macro_size")
     #else
     $exceptionThrower.throwUserDefined("Maximum supported streetlamps per
macro on this node: $node macro size")
     #end
#end
```
### **Formattierung von Zahlen**

Mit folgender Erweiterung \$numberTool.format("#0.00", \${var}) können Zahlen formattiert werden:

```
set switch ${switchPort0} name="SP$numberTool.format("#00", ${switchPort0})
| ${turnoutName} | ${labelStraight}"
set switch ${switchPort1} name="SP$numberTool.format("#00", ${switchPort1})
| ${turnoutName} | ${labelBranch}"
```
Weitere Info siehe [Velocity NumberTool](https://velocity.apache.org/tools/3.1/tools-summary.html#NumberTool)

# **Tricks mit Velocity**

## **String in Integer parsen**

Um einen String in einen Integer zu parsen, muss man folgenden Trick anwenden:

```
#set({*bar = "32")}#set($Integer = 0)
#set($foo2 = $Integer.parseInt($bar))
The value is: $foo2
```
Dabei wird zuerst eine Variable \$Integer mit 0 initialisiert. Anschliessend kann man Java-Integer-Operationen darauf anwenden.

Der nachfolgende Code macht das gleiche, hat aber nur 1 Variable \$Integer statt \$foo2 wie im obigen Snippet:

```
#set($bar = "32")
#set($Integer = 0)
#set($Integer = $Integer.parseInt($bar))
The value is: $Integer
```
### **Versionsnummer des Knotens zerlegen**

Die Version des Knotens wird in der Variable \${node firmware version} geliefert. Wenn man diesen Wert auf die einzelnen Komponenten zerlegen will, dann kann man dies mit dem folgenden Skript erreichen. Das Array enthält dann die einzelnen Versionsnummern als String. Innerhalb der If-Bedingung werden daraus Integer-Werte berechnet.

```
#set(\$Integer = 0)#set($version major = 0)
#set($version sub = 0)
#set($version run = 0)
#set($version string="${node firmware version}")
#set($version array = $version string.split("\."))
#if($version array.size() == 3)
#set($version major = $Integer.parseInt($version array[0]))
#set($version sub = $Integer.parseInt($version array[1]))
#set($version run = $Integer.parseInt($version array[2]))
#end
```
# **Textreste**

#### **Tipps zu velocity**

Der Kontext ist eine Map<String, Object>, also eine Registry, in der man unter einem Schlüssel (key) einen Wert (Value) reinhängen kann. Der Kontext wird immer übergeben (kann auch leer sein).

Die #set-Zeilen im Script legen dann die Variablen in den Kontext rein und diese werden dann später beim Ersetzen verwendet. Die aufgerufene Funktion kann die Werte mit dem key wieder rausholen.

Erläuterung hierzu:

[https://github.com/castleproject/MonoRail/blob/master/MR2/NVelocity/src/NVelocity.Tests/Test/Contex](https://github.com/castleproject/MonoRail/blob/master/MR2/NVelocity/src/NVelocity.Tests/Test/ContextTest.cs) [tTest.cs](https://github.com/castleproject/MonoRail/blob/master/MR2/NVelocity/src/NVelocity.Tests/Test/ContextTest.cs)

Text wieder anzeigen: velocityEngine.Evaluate()

Alles ab hier ist noch Sammelsurium !

Vor der Ausführung des Scriptes werden zuerst alle Befehle syntaktisch geprüft. Es erfolgt ggf. die Ausgabe aller gefundenen Fehler. Nur bei syntaktisch korrektem Code wird die Ausführung des Scripts begonnen. Tritt während der Ausführung ein Fehler, auf bricht das Script sofort ab. Alle Fehler werden unter Angabe der Zeilennummer des Befehls und dem Fehlergrund ausgegeben.

Bei erfolgreicher Ausführung wird auch eine Erfolgsmeldung ausgegeben.

# **Macro Level**

Aktuell noch kein Support in Wizard und Monitor

Zusätzlich ist der Macro-Level zu prüfen. Der Macro-Level bezeichnet den Funktionsumfang der Makro-Engine und wird vom Knoten per Feature bekannt gegeben.

## **Platzhalter**

Bei der Zuweisung eines Schlüsselwortes an einen Platzhalter wird im BiDiB-Wizard der Name des Schlüsselwortes durch den Platzhalternamen ausgetauscht.

Eine Platzhalteranweisung kann an einer beliebigen Stelle innerhalb eines Scripts stehen. Vor der Verwendung eines Platzhalters muss dieser definiert werden. Der Wert eines Platzhalters kann innerhalb des Scripts mehrfach geändert werden.

```
## this is a test script for Herz8
define herz1A "Herzrelais 1AC"
define herz1B "Herzrelais 1BC"
define weiche1Gerade "Weiche 1 gerade"
define weiche1Abzweig "Weiche 1 abzweig"
define weiche1 "Weiche 1"
```
Platzhalter dürfen folgende Zeichen beinhalten: Zahlen, Buchstaben, ' ', '+', '-'

From: <https://forum.opendcc.de/wiki/>- **BiDiB Wiki**

Permanent link: **<https://forum.opendcc.de/wiki/doku.php?id=tools:scripting-node-syntax&rev=1659975127>**

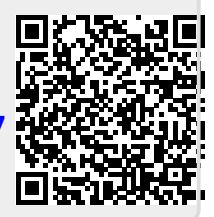

Last update: **2022/08/08 18:12**